#### Perpendicular or Not! Slopes of a Pyramid

# **Teacher Guide**

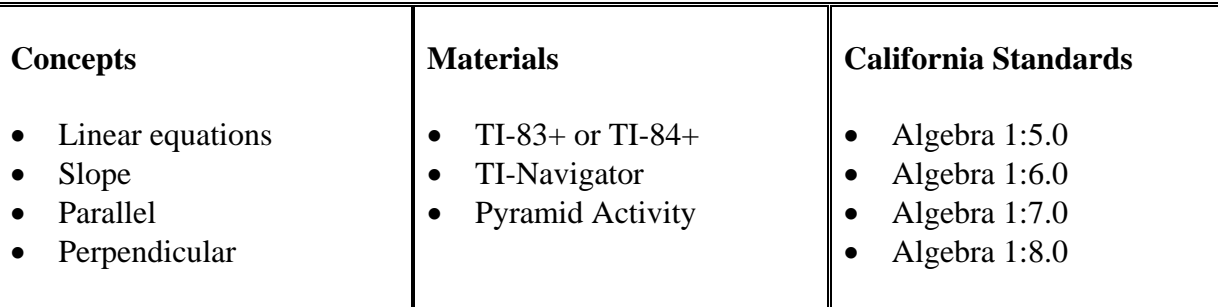

### **Directions:**

In this activity, students will determine if two sides of a pyramid are perpendicular.

- 1. Students will contribute 1 or 2 points that lie on the left side of the pyramid using Navigator's Activity Center.
- 2. Teacher will save and send L1 and L2 to the students so they can find the slope of the line.
- 3. Students will find the slope of the line and find the equation of the line in slope intercept form using paper and pencil.
- 4. Students will send their equation to the teacher.
- 5. Teacher will guide a discussion about parallel and perpendicular lines.
- 6. Student will find and send their equation of a perpendicular line to verify if the two side of the pyramid are perpendicular.

## **Equations:**

Left:  $y = 1.05x + 7.3$  Right:  $y = -0.85x + 1.8$ 

Created by Juan Gonzalez 1

PRGM

VARS

**CLEAR**  $\overline{\mathbf{E}}$ ˜U<sub>02</sub> **TAN** E  $\boxed{\mathbb{R}}$  $\boxed{\cdot\,|\cdot\,}$ **DG**  $\boxed{\times}$  $\boxed{\underline{\Xi}}$ **€DIS** É

**ENTER** 

**CONT** 

PRGM

**VARS** 

**CLEAR**  $\mathbb{E}$ ˜™ **TAN**  $\overline{\mathbf{E}}$ 

 $\boxdot$ L<sub>OG</sub>  $\boxed{\times}$ µ **€DIS** É

**ENTER** 

**CONT** 

PRGM

VARS

**CLEAR**  $\overline{\mathbf{E}}$ ˜

˜

#### **Steps:**

- $\Box$ 1. Start Navigator program.
- П 2. Begin class so students can log in.
- П 3. Begin Activity Center.
- 4. Load *Pyramid.act* file.  $\Box$
- $\Box$ 5. Discuss problem with students.
- $\Box$ 6. Start Activity so students can plot points.
- $\Box$ 7. Stop Activity and delete any misplaced points.
- $\Box$ 8. Save points in L1 and L2 to computer.
- $\Box$ 9. Return to Navigator and force send L1 and L2 to class.
- $\Box$ 10. Student will find slope and equation on worksheet.
- $\Box$ 11. Return to Activity Center and modify contribution to equations.
- $\Box$ 12. Click on Graph tab.
- $\Box$ 13. Start Activity so students can send their equations.
- $\Box$ 14. Stop Activity and have a discussion about parallel lines.
- $\Box$ 15. Click on Graph-Equation or Equation tab and have a discussion about the similarities and differences of their equations.
- 16. Reconfigure contributions by check off the first 2 boxes under Main Settings.  $\Box$
- $\Box$ 17. Clear activity data and click on Graph tab.
- $\Box$ 18. Start Activity so students can resubmit their equations.
- $\Box$ 19. Stop Activity so students can find perpendicular slope and equation on the worksheet.
- 20. Start Activity so students can submit their perpendicular equations.  $\Box$
- 21. Stop Activity and have a discussion about perpendicular lines.  $\Box$
- $\Box$ 22. Students are to complete the question section of worksheet.

LNO<sub>0</sub>

PRGM

**VARS** 

**CLEAR** 

 $\sum_{i=1}^N$ ˜ S<sub>O</sub>O **TAN**  $\sum_{i=1}^{\infty}$  $\mathbf{x}^2$  $\boxed{\cdot\,|\cdot}$ **FOG**  $\boxed{\times}$  $\boxed{\Xi}$ ¿  $\boxed{\text{c}}$ 

**ENTER** 

LNO<sub>0</sub>

PRGM

**VARS** 

**CLEAR** 

 $\sum_{i=1}^N$ ˜

PRGM

**VARS** 

**CLEAR** 

 $\begin{bmatrix} \mathcal{X} \\ \mathcal{Y} \end{bmatrix}$ ˜ S<sub>O</sub>O **TAN**  $\sum_{i=1}^{\infty}$  $\frac{\chi}{\chi}$  $\boxed{\cdot\,|\cdot}$ **DO**  $\boxed{\times}$ µ ¿ É **ENTER**